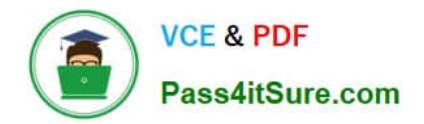

# **HP2-W100Q&As**

HP TippingPoint Next Generation Firewall Security Products Professional

## **Pass HP HP2-W100 Exam with 100% Guarantee**

Free Download Real Questions & Answers **PDF** and **VCE** file from:

**https://www.pass4itsure.com/hp2-w100.html**

### 100% Passing Guarantee 100% Money Back Assurance

Following Questions and Answers are all new published by HP Official Exam Center

**B** Instant Download After Purchase

- **@ 100% Money Back Guarantee**
- **63 365 Days Free Update**
- 800,000+ Satisfied Customers

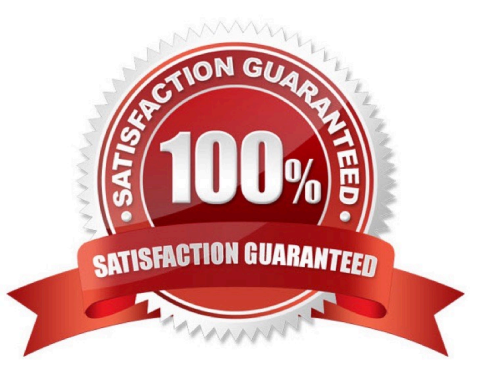

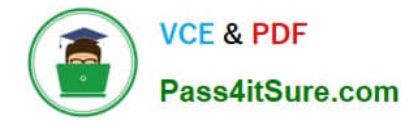

#### **QUESTION 1**

When you configure the NGFW appliance in transparent firewall mode, which configuration is mandatory?

- A. Bridge Group(s)
- B. Static routes
- C. NAT
- D. Dynamic MAC address learning

Correct Answer: A

#### **QUESTION 2**

Which statements accurately describe a broadcast domain? (Select two.)

- A. Broadcast domains require a gateway device such as a router.
- B. Broadcast domains consist of devices reachable by frames addressed to the Layer 2 broadcast address.
- C. Broadcast domains require that the participating devices connect to hubs.
- D. Broadcast domains require that the participating devices connect to common switches.
- E. Broadcast domains consist of devices that reside on the same VLAN.

Correct Answer: BE

#### **QUESTION 3**

To use a secure method of retrieving events from the device, which SMS option should you choose?

- A. Alert Channel
- B. Notify Channel
- C. Activate Channel
- D. Inform Channel

Correct Answer: A

#### **QUESTION 4**

Due to security issues, the company HR website needs to function on non-standard port 272.

Where this should be configured in the LSM?

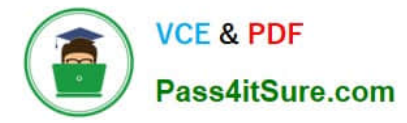

A. On the Firewall > Services > Policy, check the box next to http, then click Edit. Add 272 to the service, click OK and then Commit Changes.

B. On the Firewall > Policy > Services, check the box next to https, then click Edit. Add 272 to the service, click OK and then Commit Changes.

C. On the Firewall > Policy > Services, check the box next to http, then click Edit. Add 80 to the service, click OK and then Commit Changes.

D. On the Firewall > Policy > Services, check the box next to http, then click Edit. Add 272 to the service, click OK and then Commit Changes.

Correct Answer: B

#### **QUESTION 5**

Which CLI command can be used to determine how well the HP TippingPoint NGFW is handling traffic?

- A. Show np traffic
- B. Show np general statistics C. Show np details
- D. Show np statistics

Correct Answer: C

[HP2-W100 VCE Dumps](https://www.pass4itsure.com/hp2-w100.html) [HP2-W100 Practice Test](https://www.pass4itsure.com/hp2-w100.html) [HP2-W100 Braindumps](https://www.pass4itsure.com/hp2-w100.html)